## **Programmierunterricht mit dem PRIMM-Lehrkonzept strukturieren – Umsetzungsbeispiel mit** *Python*

Ein Beitrag von Jonathan Pfeiffer

Gerade für Programmieranfängerinnen und -anfänger ist oftmals nicht einfach motiviert und erfolgreich am Ball zu bleiben. Ein in der praktischen Unterrichtsumgebung bewährter Ansatz ist das sogenannte PRIMM-Lehrkonzept zur Strukturierung Ihres Programmierunterrichts. Dieser Ansatz setzt das Quellcode lesen vor das Quellcode se datien. Kollaboratives Lernen wird in den Fokus gesetzt, damit die Lernenden über die Programp e und Konzepte sprechen. Dabei wird auf eine Reduzierung der kognitiven Bastung der Programmieranfängerinnen und -anfänger geachtet, indem sich die Lernenden schritte ist aund allmählich ein Programm zu eigen machen. Dieser Beitrag stellt Ihnen der Programmierumgebung Praxisbeispielen innerhalb der Programmierumgebung Python für de Umsetzung Vunterricht vor. *© Elena Karaseva /iStock/Getty Images Plus* Inhaltsfeld Algorithmen<br>
Programmierunterricht mit dem<br>
PRIMM-Lehrkonzept strukturieren –<br>
Umsetzungsbeispiel mit Python<br>
Senate werden als dem Karakan<br>
Senate Werden (1990)<br>
Senate Werden als dem Karakan<br>
Senate Werden al

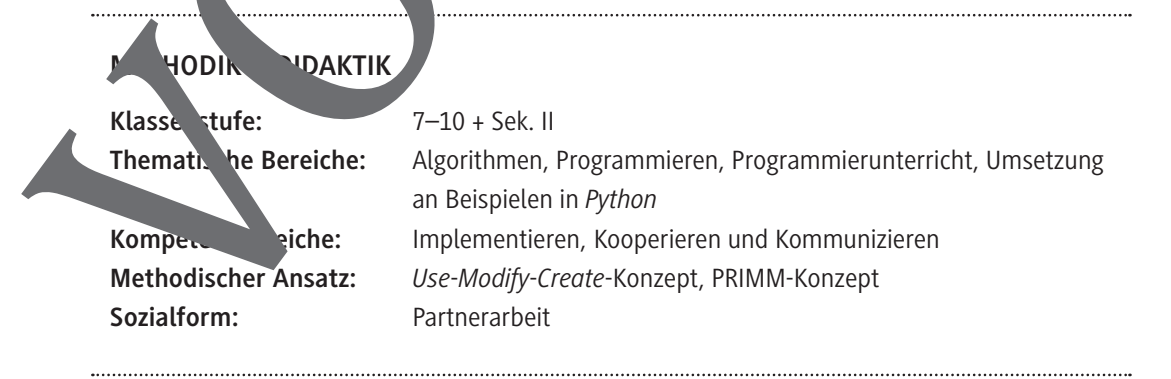

## **Auf einen Blick**

#### **Definition PRIMM**

Seite 4

#### *Use***-***Modify***-***Create***-Lehrkonzept als Grundlage**

Seite 4–5

#### **Empfohlene Sozialform**

Weiterführende Mein

Seite 6

#### Umsetzungsbeispiel des PRIMM-Ansatzes im Unterrient

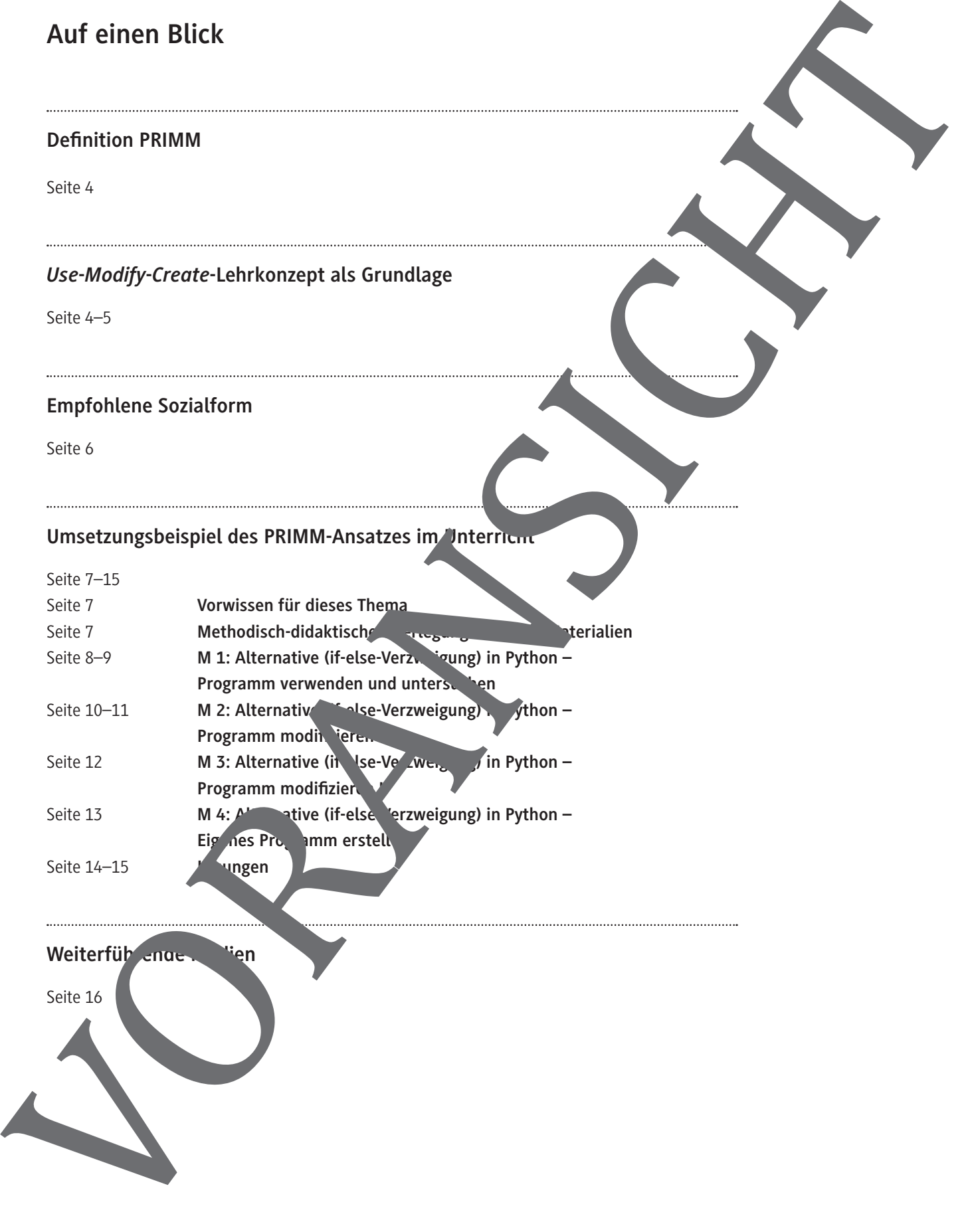

**Alternative (if-else-Verzweigung) in** *Python* **– Programm verwenden und untersuchen**

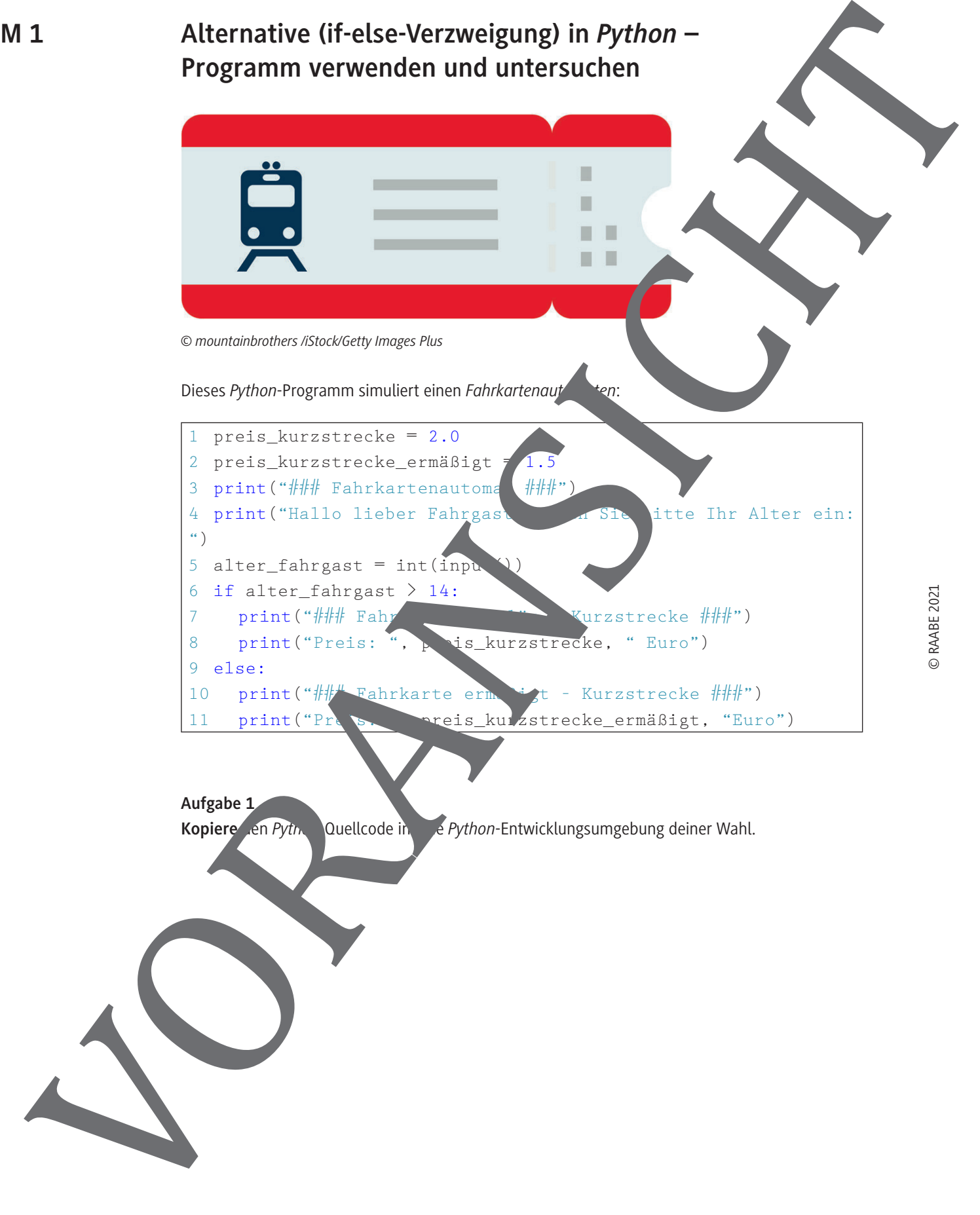

### **Alternative (if-else-Verzweigung) in** *Python* **– Programm modifizieren I**

#### **Aufgabe 1**

*a) Preiserhöhung*

Der Verkehrsverbund hat seine Fahrkartenpreise erhöht. Reguläre Tickets kosten nund 20 € und ermäßigte Tickets 1,65 €. Notiere, in welchen Zeilen der Quellcode *Fahrkartena deme* gepasst werden muss und schreibe den neuen Quellcode auf.

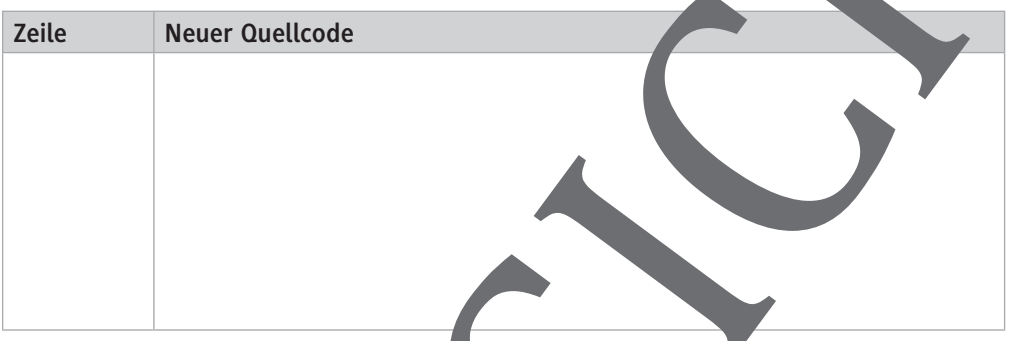

b) *Ermäßigung*

Ein Fahrgastverband hat erstritten, Fahrgäste unter 18 Jahren für den ermäßigten Fahrpreis berechtigt sind. Notiere, in welchen Zeilen der Quellcode *Fahrhartenautomat* angepasst werden muss und schreibe den neuen Quellcode auf.

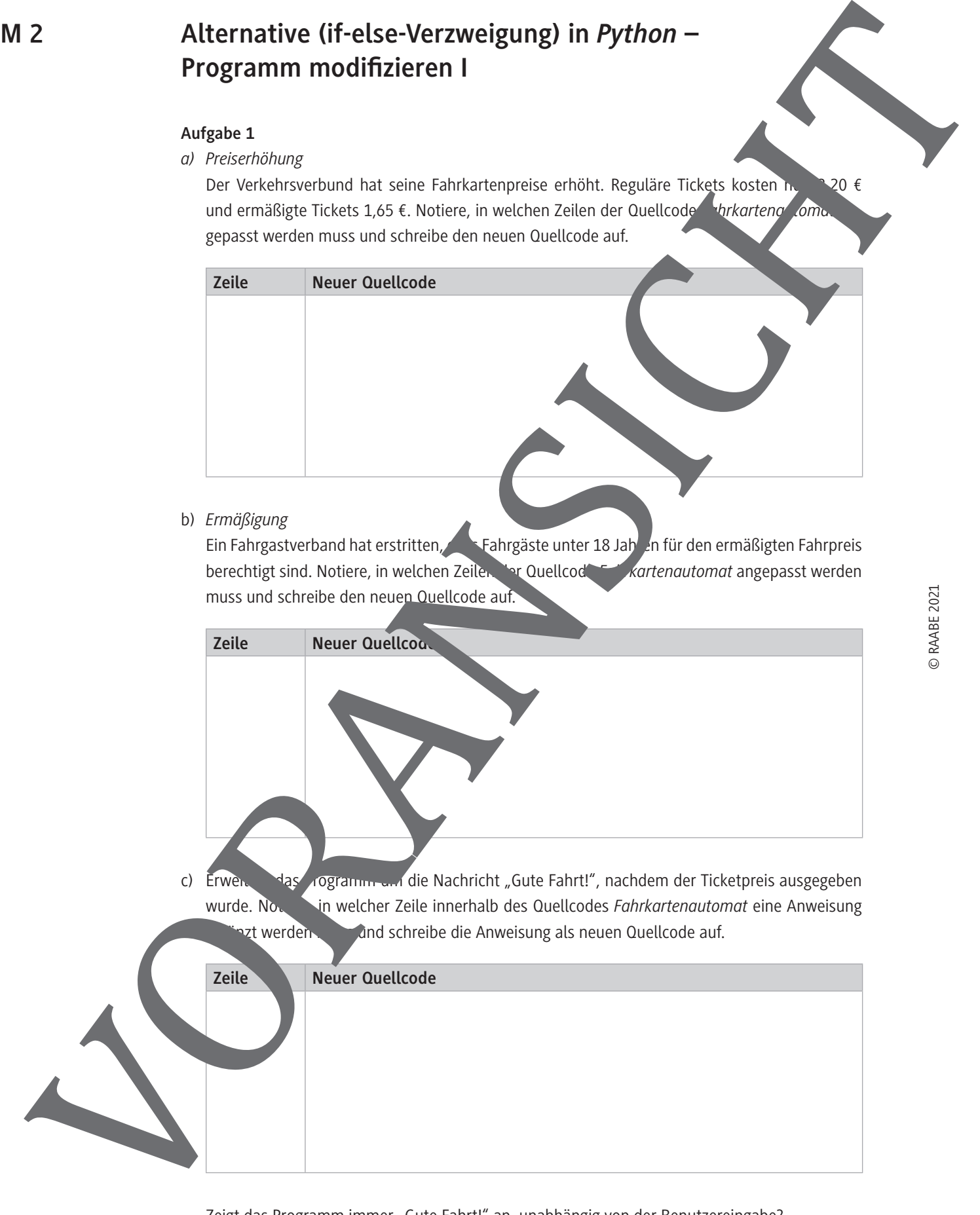

Zeigt das Programm immer "Gute Fahrt!" an, unabhängig von der Benutzereingabe?

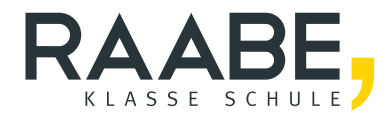

# **Sie wollen mehr für Ihr Fach?**  Bekommen Sie: Ganz einfach zum Download **im RAABE Webshop.**

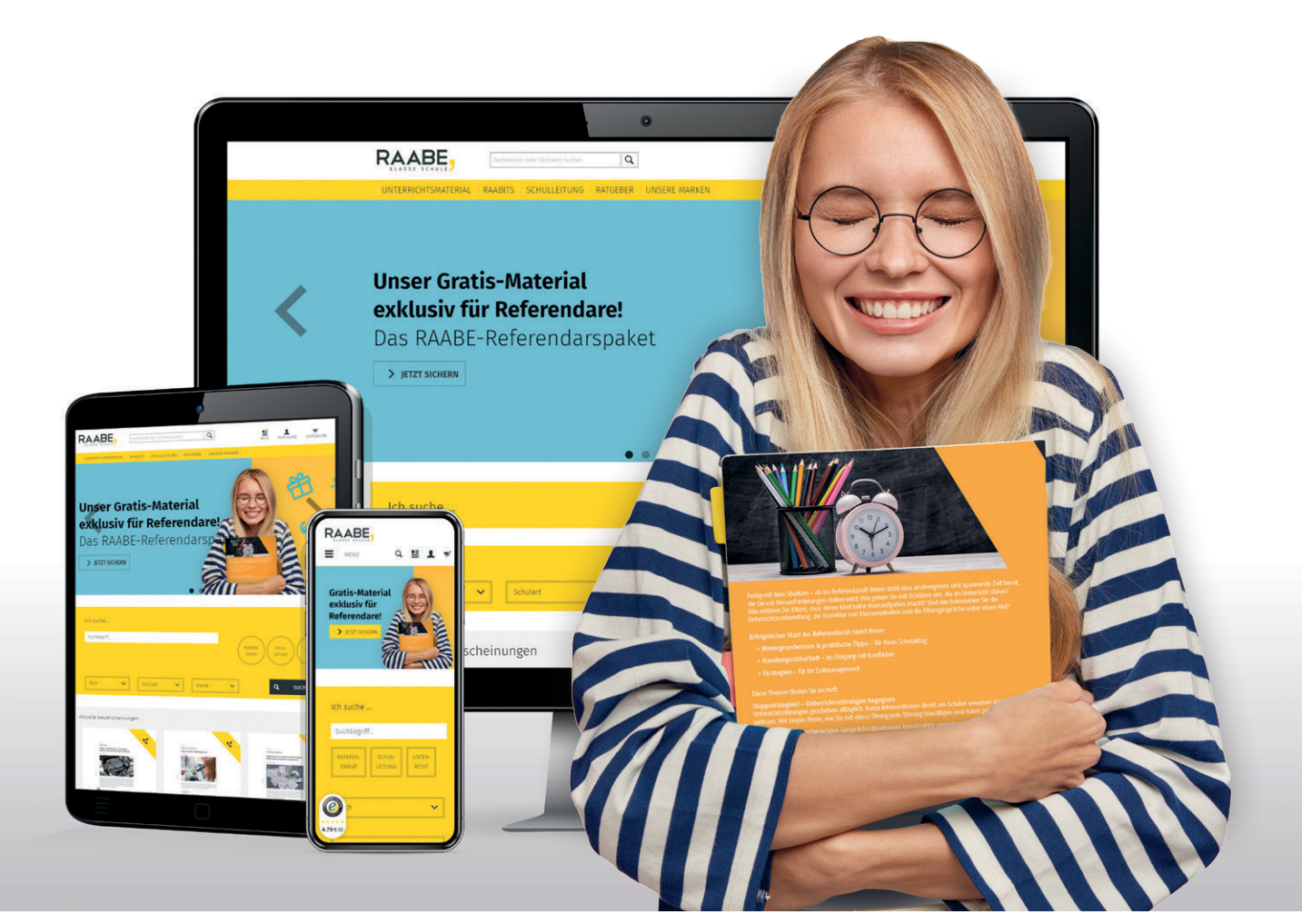

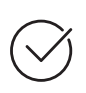

**Über 5.000 Unterrichtseinheiten** sofort zum Download verfügbar

**Webinare und Videos**  für Ihre fachliche und persönliche Weiterbildung

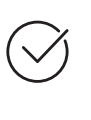

**Attraktive Vergünstigungen** für Referendar:innen mit bis zu 15% Rabatt

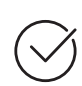

**Käuferschutz**  mit Trusted Shops

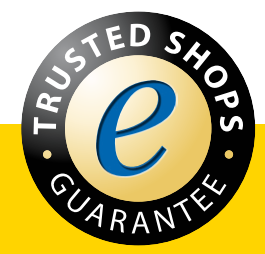

Jetzt entdecken: **[www.raabe.de](http://www.raabe.de)**